## **ЩИТОВЫЕ ТРЕХФАЗНЫЕ МУЛЬТИМЕТРЫ OMIX P99-MLY-3-0,5-RS485**

#### **Руководство по эксплуатации v. 2017-10-17 VAK**

Omix P99-MLY-3-0,5-RS485 – трехфазный мультифункциональный прибор, измеряющий фазное напряжение, линейное напряжение, фазную силу тока, частоту тока, ток небаланса, напряжение небаланса, активную мощность, реактивную мощность, коэффициент мощности, активную энергию и реактивную энергию.

## **ОСОБЕННОСТИ**

- Два импульсных выхода для активной и реактивной энергии.
- Большой ЖК-дисплей с подсветкой.
- Возможность подключения через трансформаторы тока и напряжения.
- Класс точности 0,5.
- Может выдерживать длительные перегрузки в 1,2 раза, а также кратковременные перегрузки в 10 раз в течение 5 с (для токового входа) и в 2 раза в течение 1 с (для входа напряжения.
- Интерфейс RS-485.
- Щитовой корпус.

## **ЭЛЕМЕНТЫ ПРИБОРА**

- 1. ЖК-дисплей.
- 2. Индикатор нагрузки.
- 3. Кнопка **SET**.
- 4. Кнопка $\leftarrow$ .
- 5. Кнопка  $\rightarrow$ .
- 6. Кнопка  $\leftarrow$

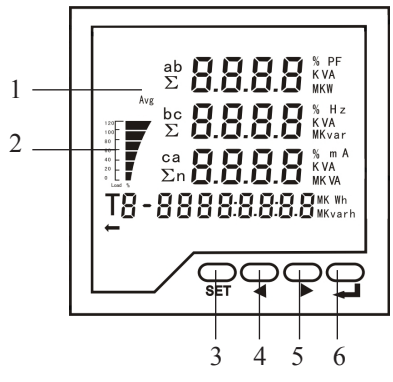

*Рис. 1 – Управляющие элементы*

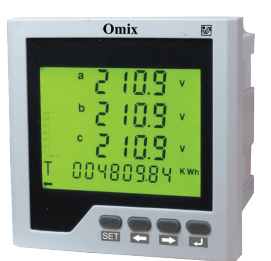

## **УСТАНОВКА ПРИБОРА**

- 1. Вырежьте в щите прямоугольное отверстие размером 92×92 мм.
- 2. Установите прибор в отверстие.
- 3. Закрепите прибор в щите с помощью четырех креплений (входят в комплектацию прибора) таким образом, чтобы щит оказался между передней панелью и креплением.

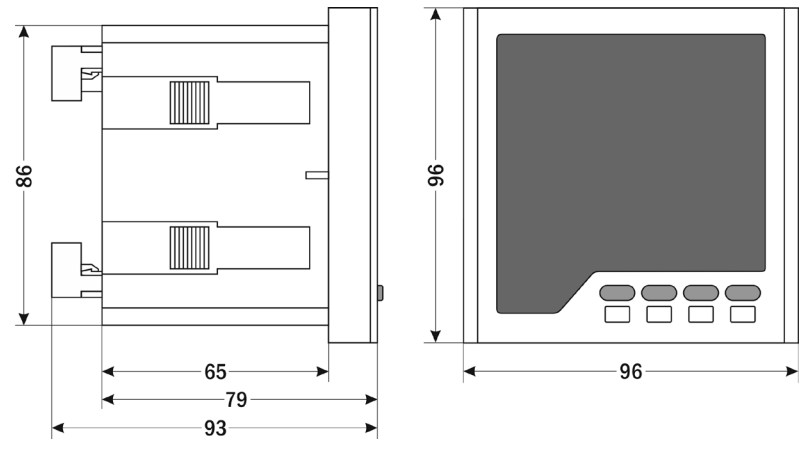

*Рис. 2 – Размеры прибора*

## **МЕРЫ ПРЕДОСТОРОЖНОСТИ**

- 1. Перед подключением прибора удостоверьтесь, что измеряемая цепь обесточена.
- 2. Не роняйте прибор и не подвергайте его ударам.
- 3. В помещении, где установлен прибор, окружающий воздух не должен содержать токопроводящую пыль и взрывоопасные газы.

# **ПОДКЛЮЧЕНИЕ ПРИБОРА**

Подключите прибор к сети в соответствии с клеммами подключения (рис. 3).

Для подключения трансформаторов тока и напряжения воспользуйтесь соответствующей схемой (рис. 4–6).

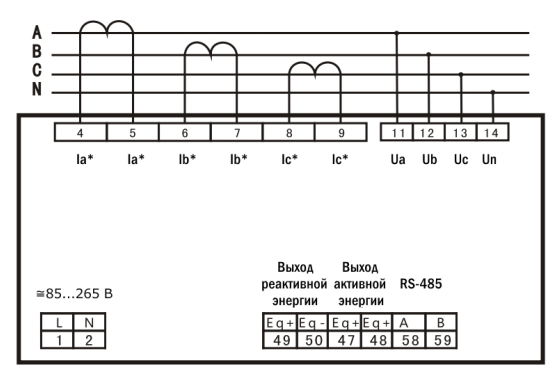

*Рис. 3 – Клеммы подключения*

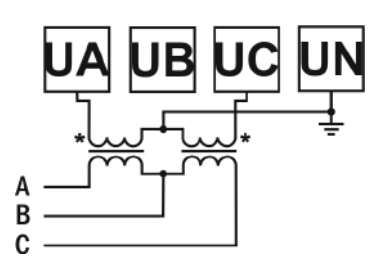

*Рис. 4 – Подключение трансформатора напряжения (трехфазная цепь без нейтрали)*

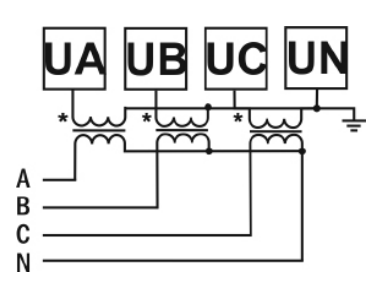

*Рис. 5 – Подключение трансформатора напряжения (трехфазная цепь с нейтралью)*

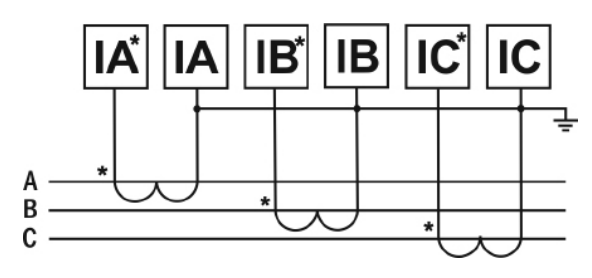

*Рис. 6 – Подключение трансформатора тока*

#### **ДОПОЛНИТЕЛЬНАЯ ИНФОРМАЦИЯ ПО ПОДКЛЮЧЕНИЮ**

Диапазон питания данного прибора ≅85...265 В. При использовании источника питания переменного тока во избежание повреждения прибора рекомендуется использовать предохранитель на 1 А.

Если напряжение на измерительном входе выше допустимого, рекомендуется использовать в цепи трансформатор напряжения и предохранитель на 1 А.

Если сила тока на измерительном входе выше допустимой, рекомендуется использовать в цепи трансформатор тока.

**Импульсный выход** состоит из четырех клемм: **P+** и **P–** – выходы активной энергии, **Q+** и **Q–** – выходы реактивной энергии.

#### **РАБОТА С ПРИБОРОМ**

- 1. При включении питания на ЖК-дисплее загорятся все символы, и через 1 секунду прибор перейдет в режим измерения.
- 2. Для изменения отображаемых на ЖК-дисплее измеряемых величин нажимайте  $k$ нопки  $\leftarrow$  и  $\rightarrow$

*Таблица 1. Отображение измеряемых величин*.

| Номер          | Параметр                                                                                                   | Пример индикатора                                                                         | Описание                                                                                                    |  |  |  |
|----------------|----------------------------------------------------------------------------------------------------|-------------------------------------------------------------------------------------------|----------------------------------------------------------------------------------------------------|--|--|--|
| $\mathbf{1}$   | Фазное напряжение,<br>прямая активная<br>энергия                                                           | ij<br>T<br>002908.05                                                                      | Раздельное отображение<br>напряжения по каждой фазе.<br>Ua=5774 B<br>Ub=5774 B<br>Uc=5774 B<br>Прямая активная энергия<br>2908,05 кВт·ч                                                             |  |  |  |
| $\overline{2}$ | Линейное<br>напряжение, обратная<br>активная энергия                                                       | ab<br>bc<br>ca<br>Т<br>-001000.02 **                                                      | Раздельное отображения<br>линейного напряжения<br>$Uab=10$ $\kappa B$<br>$Ubc=10$ $\kappa B$<br>$Uca=10$ $\kappa B$<br>Обратная активная энергия<br>1000,02 кВт·ч                                   |  |  |  |
| 3              | Сила тока по<br>каждой фазе, прямая<br>реактивная энергия                                                  | 5.000<br>b<br>ij<br>c<br>00005000 Kvarh<br>T<br>ੵੑੑੑ⊂ੵ                                    | Раздельное отображение силы<br>тока по каждой фазе.<br>$Ia=5 A$<br>$Ib=5 A$<br>$Ic=5 A$<br>Прямая реактивная энергия<br>50 кВАр-ч                                                                   |  |  |  |
| $\overline{4}$ | Суммарные активная<br>мощность, реактивная<br>мощность, полная<br>мощность, обратная<br>реактивная энергия | ∑86.60 m<br>⅀ℹ<br>$\mathbf{L}$ Kvar<br>$_\Sigma$ 85.50 av<br>000 100.08 Kvarh<br>т<br>유모모 | Суммарня активная мощность<br>$P=86,6$ $\kappa B$ T<br>Суммарня реактивная мощность<br>Q=0 кВАр<br>Суммарня полная мощность<br>$S=86,6$ $\kappa BA$<br>Обратная реактивная энергия<br>100,08 кВАр-ч |  |  |  |
| 5              | Активная мощность,<br>реактивная мощность,<br>полная мощность<br>для фазы А, прямая<br>активная энергия    | - 288<br>Kvar<br>Į<br>T<br>88298885                                                       | Активная мощность по фазе А<br>Ра=28,87 кВт<br>Реактивная мощность по фазе А<br>Qa=0 кBAp<br>Полная мощность по фазе А<br>Sa=28,87 кВА<br>Прямая активная энергия<br>2908,05 кВт·ч                  |  |  |  |

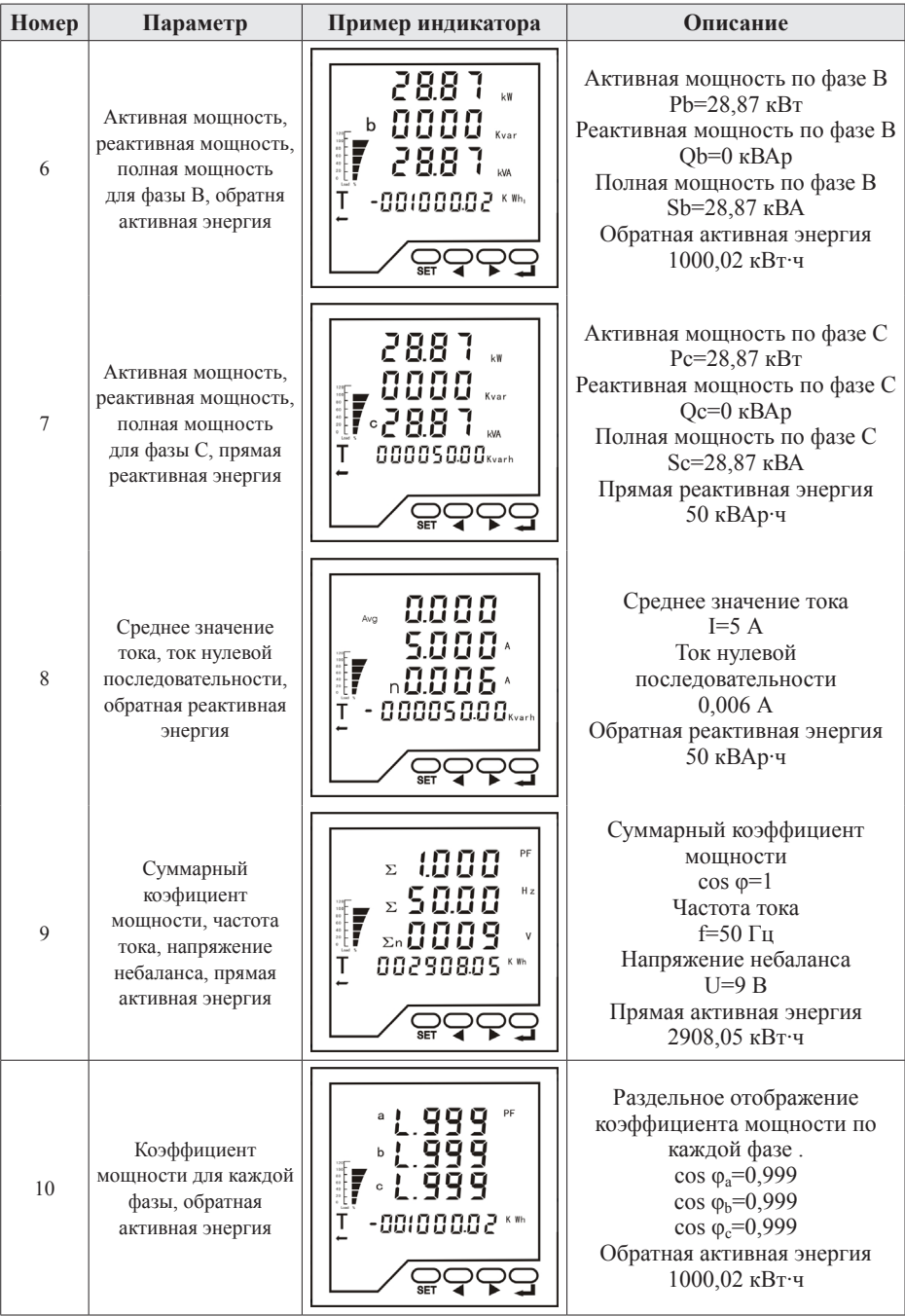

#### РЕЖИМ ПРОГРАММИРОВАНИЯ

Для входа в режим программирования нажмите и удерживайте в течение 5 секунд кнопку **SET**, после чего прибор перейдет к выбору раздела меню настройки. Для выбора разделов меню и параметров нажимайте кнопки  $\leftarrow \mu \rightarrow$ . Для входа в раздел меню и для редактирования выбранного параметра нажмите кнопку **SET**. Для изменения числовых параметров нажимайте кнопки:  $\leftarrow$  - для увеличения значения,  $\rightarrow$  - для уменьшения значения, SET - для изменения положения курсора. Для сохранения установленного значения параметра нажмите кнопку -Для возврата к выбору раздела меню нажмите кнопку – Для возврата в режим измерения нажмите кнопку « в режиме выбора разделов меню.

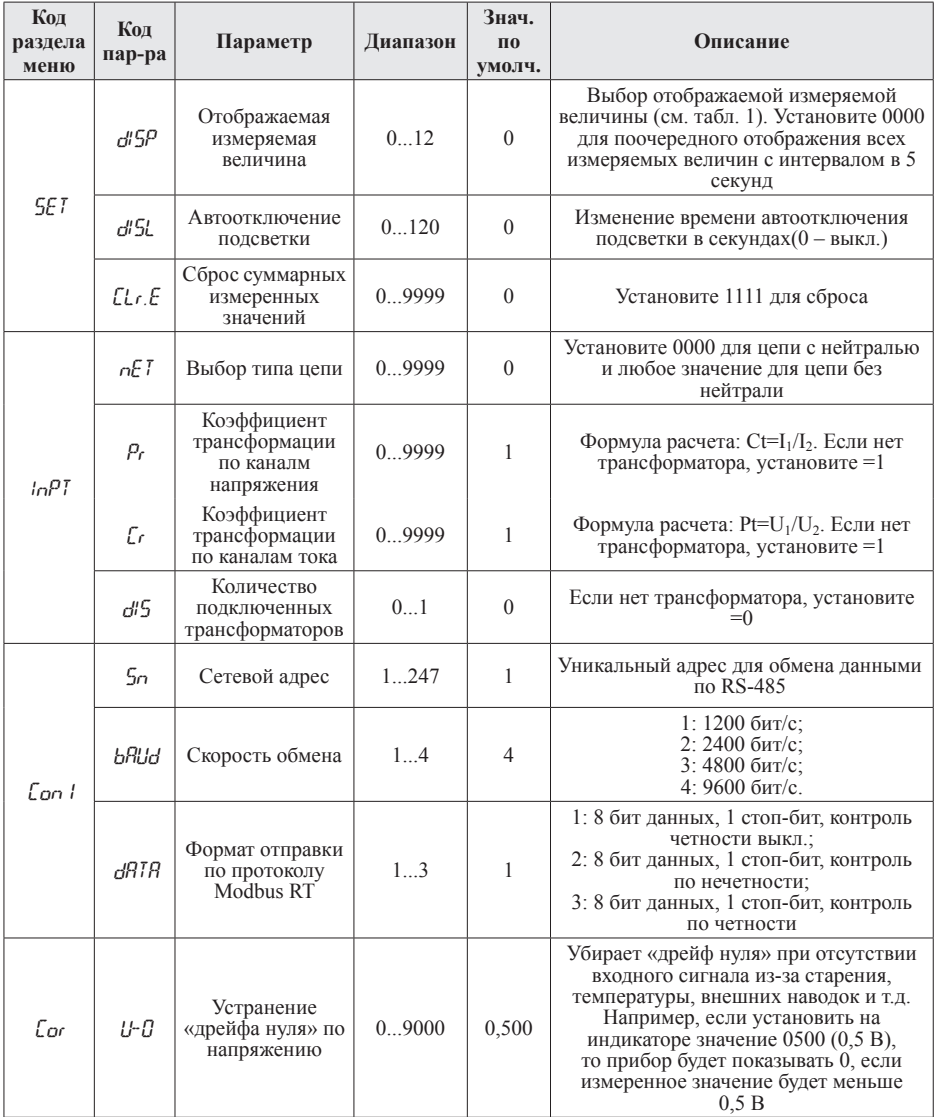

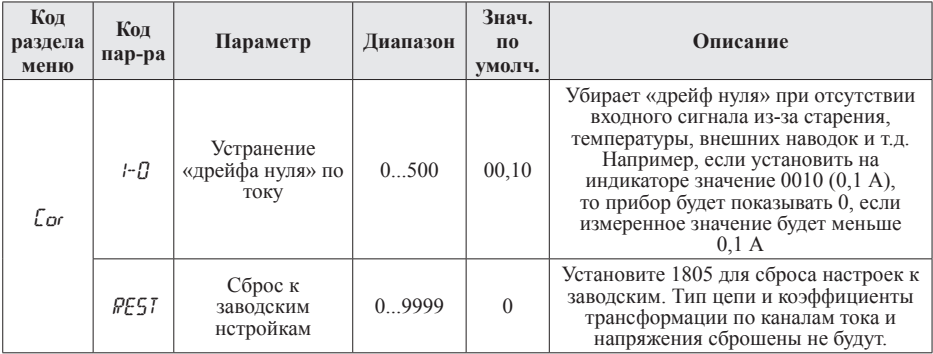

# ТЕХНИЧЕСКИЕ ХАРАКТЕРИСТИКИ

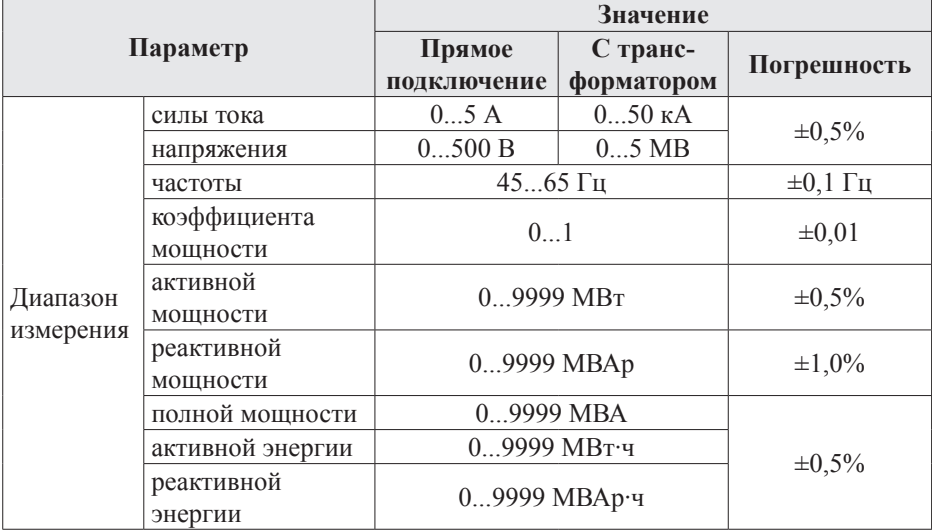

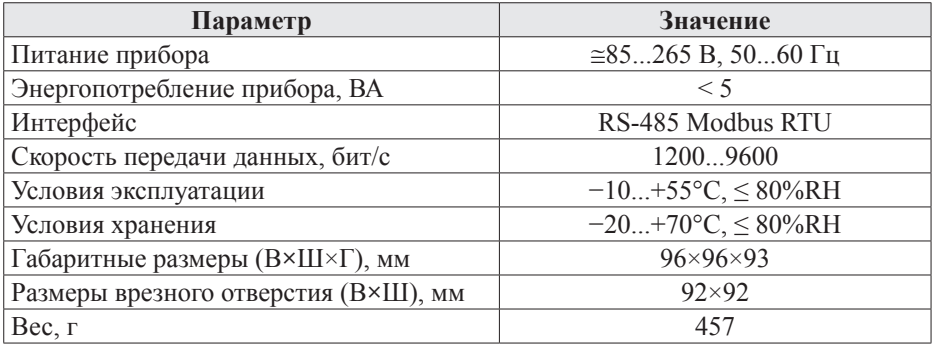

#### **КОМПЛЕКТАЦИЯ**

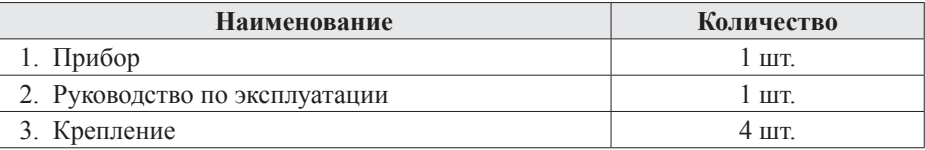

#### **ОБРАТНАЯ СВЯЗЬ**

Со всеми вопросами и предложениями обращайтесь:

- по адресу электронной почты: **support@automatix.ru**;
- по обычной почте: 195265, Санкт-Петербург, а/я 71;
- по телефону: (812) 324-63-80.

Программное обеспечение и дополнительная информация могут быть найдены на нашем интернет-сайте **www.kipspb.ru/support**.

## **ГАРАНТИЙНЫЕ ОБЯЗАТЕЛЬСТВА**

Гарантийный срок составляет 12 месяцев от даты продажи.

После окончания срока действия гарантии за все работы по ремонту и техобслуживанию с пользователя взимается плата.

Поставщик не несет никакой ответственности за ущерб, связанный с повреждением изделия при транспортировке, в результате некорректного использования или эксплуатации, а также в связи с подделкой, модификацией или самостоятельным ремонтом изделия пользователем.

*Производитель: ООО «Автоматика» 195265, г. Санкт-Петербург, а/я 71 www.automatix.ru E-mail: support@automatix.ru Тел./факс: (812) 324-63-80*

*Поставщик: kipspb.ru 195265, г. Санкт-Петербург, а/я 70 E-mail: 327@kipspb.ru Тел./факс: (812) 327-32-74, 928-32-74*

## ДОПОЛНИТЕЛЬНАЯ ИНФОРМАЦИЯ

При подключении прибора по RS-485 пользователю может быть полезна следующая информация.

| Старт | Адрес  | Код<br><b>ФУНКЦИИ</b> | Ланные | Контрольная<br><b>CVMMa</b> | Конеп |
|-------|--------|-----------------------|--------|-----------------------------|-------|
| бит   | т байт | байт.                 | N байт | 2 байта                     | бит   |

Таблица 2. Формат кадра сообщения

Таблица 3. Функции Modbus RTU, используемые в приборе

| Код функции | Название         | Описание                               |  |
|-------------|------------------|----------------------------------------|--|
| 03H         |                  | Считать данные с одного или нескольких |  |
|             | Чтение регистра  | непрерывных регистров                  |  |
| 10H         | Запись регистров | Записать данные в один или несколько   |  |
|             |                  | непрерывных регистров                  |  |

Таблица 4. Адресная область меню: 03Н (чтение) и 10Н (запись)

| Адрес  | Код   | Значение                                                                                                 |      | Атрибут       |
|--------|-------|----------------------------------------------------------------------------------------------------|------|---------------|
| $01H*$ | IJΖ   | Сетевой адрес прибора<br>word                                                                            |      | $\frac{q}{3}$ |
| $01H*$ | ТХК   | Скорость обмена.<br>$00H - 9600$ бит/с<br>$01H - 4800$ бит/с<br>$02H - 2400$ бит/с<br>$03H - 1200$ бит/с | word | V/3           |
| 02H    | X5 I  | Выбор типа цепи                                                                                          |      | $\frac{q}{3}$ |
| 03H    | PI    | Коэффициент трансформации по каналам напряжения                                                          | word | q/3           |
| 04H    | ΓT    | Коэффициент трансформации по каналам тока                                                                |      | 4/3           |
| $BH*$  | ית וע | Выбор отображаемой измеряемой<br>величины (см. табл. 1)                                                  |      | q/3           |
| $BH*$  | ]IISL | Изменение времени автоотключения<br>подсветки в секундах (0 - выкл.)                                     | word | V/3           |

| Адрес | Код             | Значение                           |                                     | Тип   | Атрибут |
|-------|-----------------|------------------------------------|-------------------------------------|-------|---------|
| 25H   | IJа             | Фазное напряжение. Фаза А.         | U=(отображаемое                     | word  | Ч       |
| 26H   | Шъ              | Фазное напряжение. Фаза В.         |                                     | word  | Ч       |
| 27H   | Uс              | Фазное напряжение. Фаза С.         |                                     | word  | Ч       |
| 28H   | Uab             | Линейное напряжение. L1-L2         | значение)/10                        | word  | Ч       |
| 29H   | Шос             | Линейное напряжение. L2-L3         |                                     | word  | Ч       |
| 2AH   | Uca             | Линейное напряжение. L3-L1         |                                     | word  | Ч       |
| 2BH   | lа              | Сила тока. Фаза А.                 |                                     | word  | Ч       |
| 2CH   | IЬ              | Сила тока. Фаза В.                 | I= (отображаемое<br>значение)/10    | word  | Ч       |
| 2DH   | Ιc              | Сила тока. Фаза С.                 |                                     | word  | Ч       |
| 2EH   | Рa              | Активная мощность. Фаза А.         |                                     | word  | Ч       |
| 2FH   | ΡЬ              | Активная мощность. Фаза В.         |                                     | word  | Ч       |
| 30H   | $P_C$           | Активная мощность. Фаза С.         |                                     | word  | Ч       |
| 31H   | $\rho_{\rm S}$  | Суммарная активная мощность        |                                     | word  | Ч       |
| 32H   | Ūа              | Реактивная мощность. Фаза А.       | Р=(отображаемое<br>значение)/10     | word  | Ч       |
| 33H   | ŪЬ              | Реактивная мощность. Фаза В.       |                                     | word  | Ч       |
| 34H   | Ūс              | Реактивная мощность. Фаза С.       |                                     | word  | Ч       |
| 35H   | Os              | Суммарная реактивная<br>мощность   |                                     | word  | Ч       |
| 36H   | PF <sub>a</sub> | Коэффициент мощности. Фаза<br>A.   | PF= (отображаемое<br>значение)/1000 | word  | Ч       |
| 37H   | РFЬ             | Коэффициент мощности. Фаза<br>B.   |                                     | word  | Ч       |
| 38H   | PFC             | Коэффициент мощности. Фаза<br>C.   |                                     | word  | Ч       |
| 39H   | $PF_S$          | Суммарный коэффициент<br>мощности. |                                     | word  | Ч       |
| 3AH   | Sа              | Полная мощность. Фаза А.           |                                     | word  | Ч       |
| 3BH   | SЬ              | Полная мощность. Фаза В.           | Р=(отображаемое<br>значение)/10     | word  | Ч       |
| 3CH   | Sс              | Полная мощность. Фаза С.           |                                     | word  | Ч       |
| 3DH   | Ss              | Суммарная полная мощность          |                                     | word  | Ч       |
| 3EH   | F               | Частота тока                       | F= (отображаемое<br>значение)/10    | word  | Ч       |
| 47H   | ΕΡΡ             | Прямая активная энергия            | W= (отображаемое<br>значение) Вт    | float | Ч       |
| 49H   | EPN             | Обратная активная энергия          |                                     | float | Ч       |
| 4BH   | EOP             | Прямая реактивная энергия          |                                     | float | Ч       |
| 4DH   | WON             | Обратная реактивная энергия        |                                     | float | Ч       |

Таблица 5. Адресная область параметров: 03Н (чтение) и 0Н (запись)

## Примечания:

- 1. Формат посылки: 1 старт-бит, 8 бит данных, 1 стоп-бит.
- 2. Для чтения параметров, имеющих одинаковые адреса (отмечены \*), следует перевести полученное значение из десятичной системы в шестнадцаричную и разбить получившееся число на две равные половины (добавьте на место старшего разрядо 0, если в полученном значении 3 разряда), после чего каждую из половин перевести из шестнадцаричной системы в десятичную. Например, опрашивая адрес ВН, было принято от прибора значение 496. После перевода его в шестнадцатеричную систему получится значение 1F0. Добавив на место старшего разряда 0 и разбив число на две равные половины, получим два числа 01 и F0. Переведем каждое из них в десятичную систему и получим, что DISP=1, а DISL=240.
- 3. «Ч» означает, что параметр имеет атрибут только чтение (используйте команду 03H). «Ч/З» означает, что параметр имеет атрибут чтения и записи (используйте команды 03Н и 10Н). Запрещено записывать в адреса, которые не имеют атрибут записи и не указаны в списке выше.